## **Video 0020**

## ? Unknown Attachment

You must log in to view this page properly.

## Instructions

- Unknown Attachment
- in the upper right corner of the page to open the editor. 1. Click on
- Copy the link to your YouTube video in the Excerpt box. (The Excerpt box will appear once the editor is open.)
  The system will instantaneously embed the link in a Widget.
- - ? Unknown Attachment
- 4. Click on Update in the lower right corner of the editor tosave your changes.

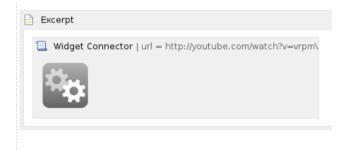